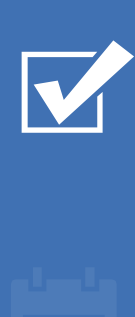

# Survey&Report

V 5.0.8195.0 – Nouvelles fonctionnalités

<u> 292</u>

 $\boldsymbol{\alpha}_{\mathrm{s}}^{\mathrm{a}}$   $\boldsymbol{\beta}_{\mathrm{n}}$ 

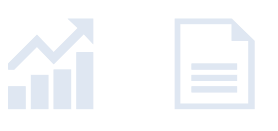

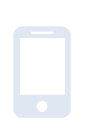

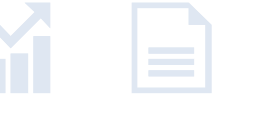

sbcert **LANDER** ISO 27001

*Notre entreprise et notre centre de données sont certifiés ISO 27001 et situés en Suède.*

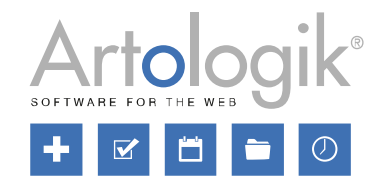

[Plus d'informations sur](http://www.artologik.com/fr/survey-report) Survey&Report >>

[Tarifs](https://www.artologik.com/fr/survey-report/tarifs) >>

[Merci de compléter le formulaire pour nous contacter](https://www.artologik.com/fr/survey-report/contact-et-support/contactez-nous)   $\geq$ 

[info@artologik.com](mailto:info@artologik.com) 

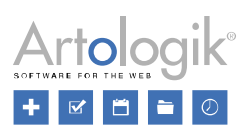

# Table des matières

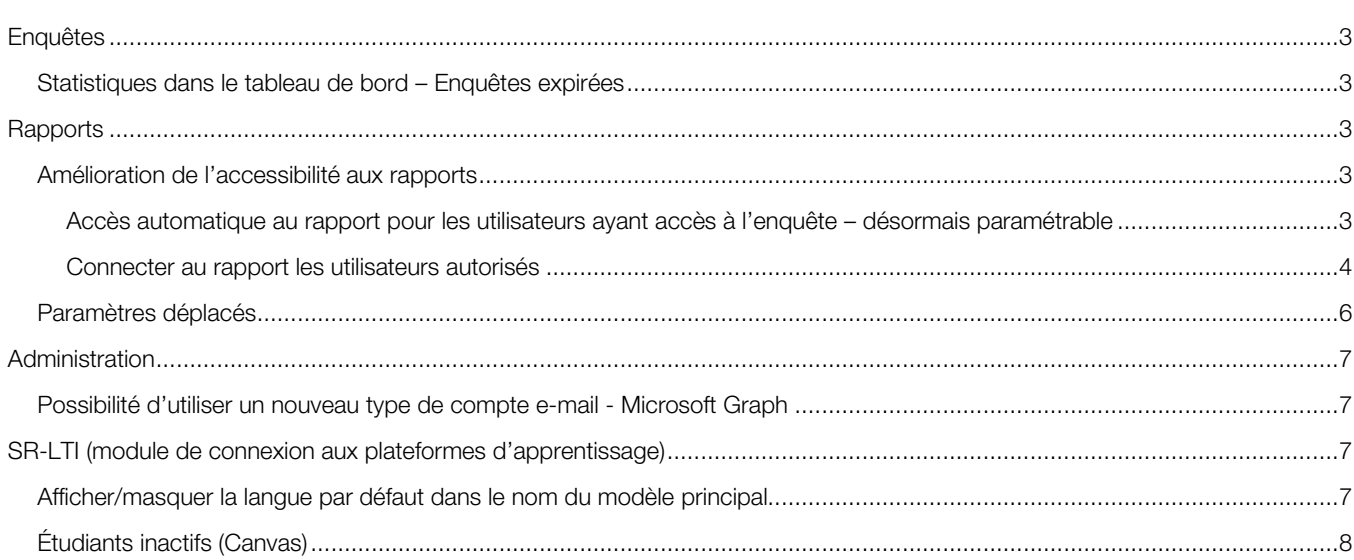

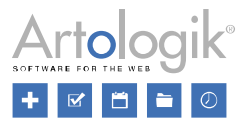

## <span id="page-2-0"></span>**Enquêtes**

## <span id="page-2-1"></span>Statistiques dans le tableau de bord – Enquêtes expirées

Sur le tableau de bord principal, sur lequel les utilisateurs arrivent immédiatement après la connexion, vous pouvez choisir d'afficher les statistiques générales relatives aux enquêtes et aux réponses. L'onglet *En chiffres* affiche désormais le nombre d'enquêtes expirées, c'est-à-dire les enquêtes qui ont un statut *Actif* mais auxquelles il n'est plus possible de répondre car la période de publication a expiré.

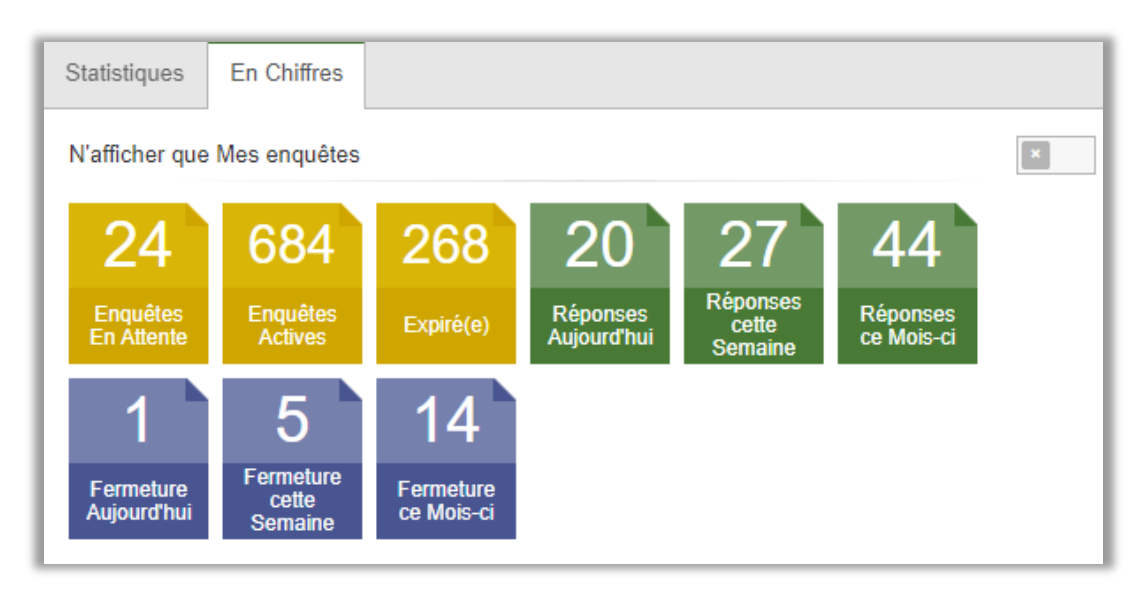

# <span id="page-2-2"></span>**Rapports**

## <span id="page-2-3"></span>Amélioration de l'accessibilité aux rapports

Cette version rend les paramètres d'autorisation des rapports plus accessible. Il est désormais plus facile de sélectionner les utilisateurs qui doivent avoir accès au rapport et les informations auxquelles ils peuvent être autorisés à consulter.

#### <span id="page-2-4"></span>Accès automatique au rapport pour les utilisateurs ayant accès à l'enquête – désormais paramétrable

Dans la version précédente, l'accès à une enquête donnait automatiquement accès à tous les rapports créés sur l'enquête. Vous pouvez désormais choisir de désactiver cet accès automatique, soit au niveau du logiciel soit au niveau du rapport. Cette fonction est utile si, par exemple, un utilisateur aide à administrer une enquête ou soumet les réponses des sondés pour une enquête, mais n'est pas censé avoir accès aux rapports.

Dans le menu *Administration* > *Rapports* > *Paramètres*, vous trouverez à la fois le paramètre général et un paramètre qui détermine ce qui sera le paramètre par défaut lors de la création de nouveaux rapports.

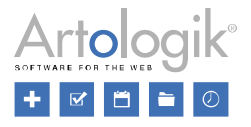

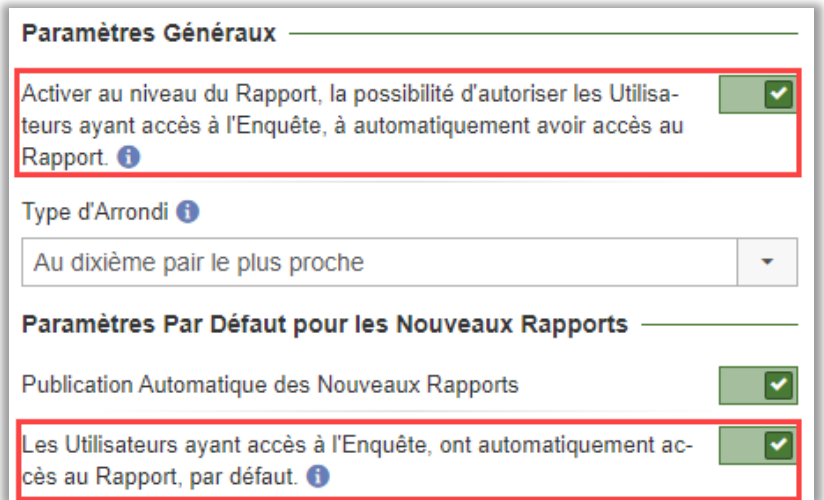

Si le paramètre général est activé, comme mis en évidence dans l'image ci-dessus, vous pouvez, sur chaque rapport, décider si l'accès à l'enquête donne également un accès automatique au rapport.

Vous trouvez ce paramètre dans le menu *Rapports > Construction > Paramètres*.

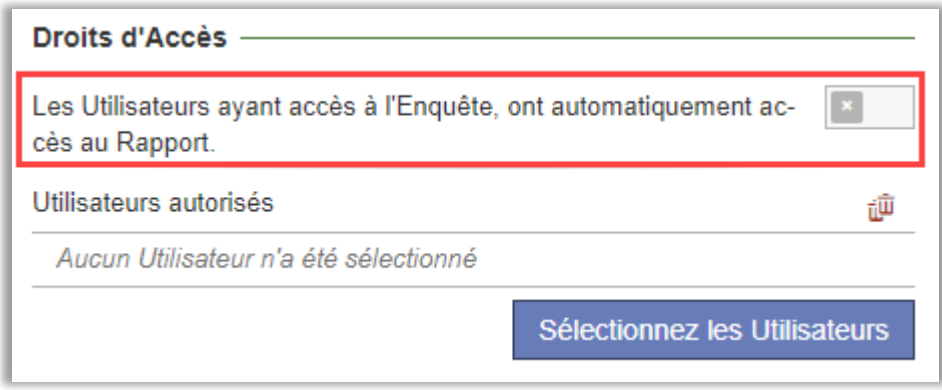

#### <span id="page-3-0"></span>Connecter au rapport les utilisateurs autorisés

Vous pouvez désormais connecter les utilisateurs autorisés au rapport, ce qui vous permet de choisir quels utilisateurs auront accès au rapport (y compris ceux qui ne sont pas connecté à l'enquête). Cela vous permet également de définir les droits d'accès au rapport pour chaque utilisateur.

Dans le menu *Rapports* > *Construction* > Paramètres, cliquez sur le bouton *Sélectionnez les utilisateurs* et sélectionnez les utilisateurs ou groupes d'utilisateurs souhaités pour les connecter en tant qu'utilisateurs autorisés. Dans la liste déroulante à côté de chaque groupe/utilisateur, vous pouvez sélectionner parmi ces autorisations :

- *Aucun accès* Si vous ajoutez un groupe d'utilisateurs, mais que vous souhaitez empêcher un certain utilisateur d'accéder au rapport.
- *Afficher le résultat –* Permet d'accéder aux résultats du rapport. Correspond à ce que vous voyez dans le menu *Aperçu*.
- *Afficher le rapport –* Permet d'accéder aux onglets du menu *Rapports*, sans autorisation de modification.
- *Modifier le rapport –* Permet de modifier les onglets du menu *Rapports.*

Please note that a user cannot have higher permission than they have through their user group.

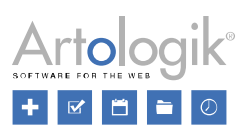

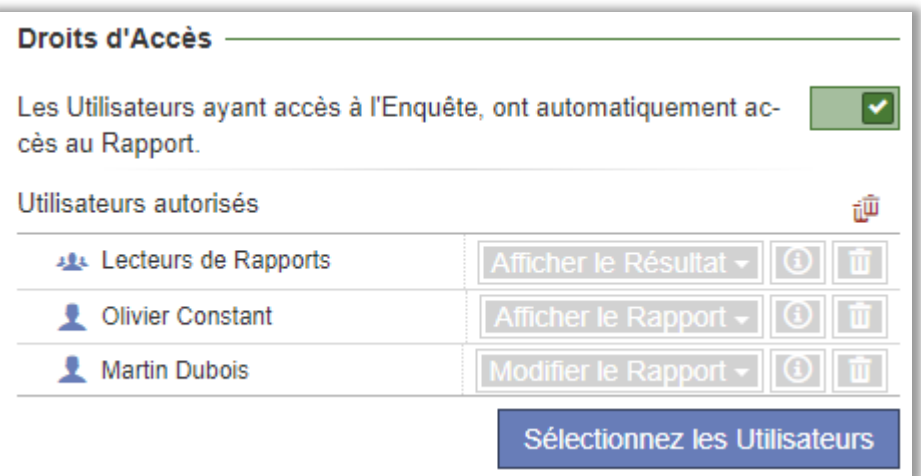

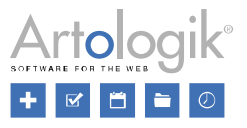

## <span id="page-5-0"></span>Paramètres déplacés

Nous avons déplacé à des endroits plus logiques certain paramètres du menu *Rapports* :

• La section *Options de filtres* et la fonction *Permettre le filtrage du Rapport Principal* ont été déplacées de *Construction > Paramètres* à *Distribution > Rapport Principal*.

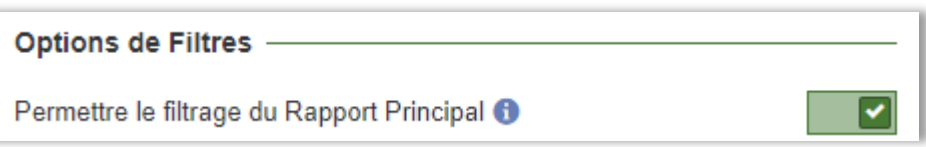

• Le paramètre *Filtrage des réponses* a été déplacé de la section *Lecteurs de Rapports* dans le menu *Distribution* > *Rapport Principal* à la section *Droits d'accès* dans le menu *Construction* > *Paramètres*.

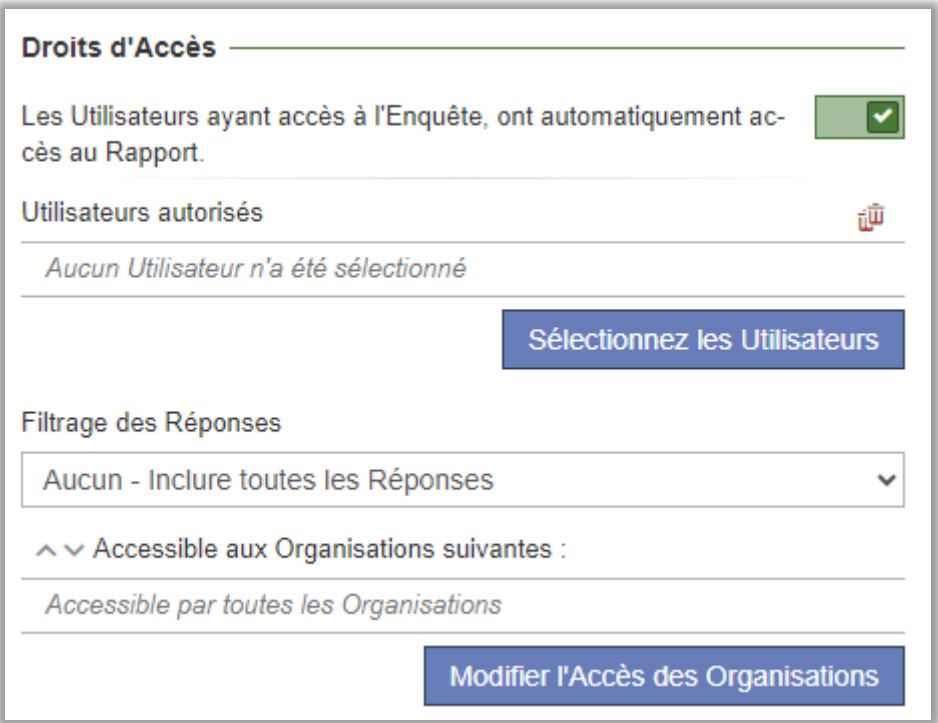

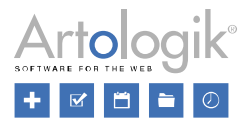

# <span id="page-6-0"></span>Administration

## <span id="page-6-1"></span>Possibilité d'utiliser un nouveau type de compte e-mail - Microsoft Graph

Si vous utilisez Microsoft Cloud pour envoyer des e-mails, vous pouvez également choisir de configurer un compte de messagerie Microsoft Graph.

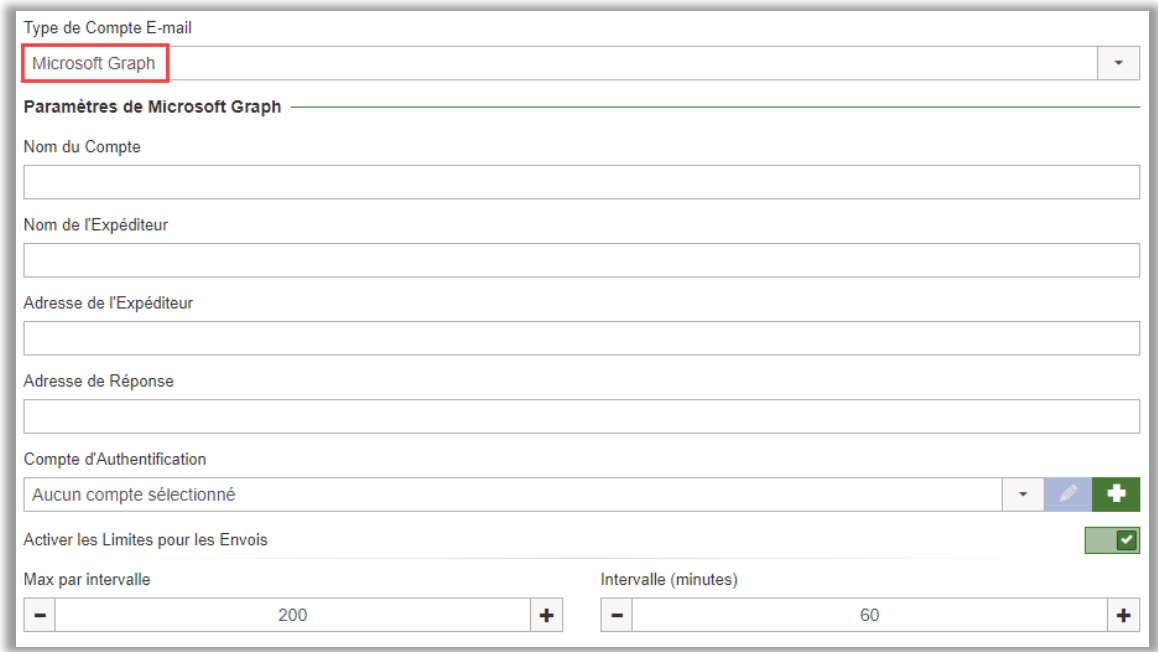

# <span id="page-6-2"></span>SR-LTI (module de connexion aux plateformes d'apprentissage)

## <span id="page-6-3"></span>Afficher/masquer la langue par défaut dans le nom du modèle principal

Quand vous créez une enquête sur une plateformes d'apprentissage, vous sélectionnez, dans le modèle principal, le modèle d'enquête que vous souhaitez utiliser pour votre nouvelle enquête.

Auparavant, la langue par défaut était affichée dans le champ de sélection du modèle d'enquête, avec le nom du modèle (voir l'image de gauche ci-dessous), ce qui peut s'avérer utile si vous travaillez avec des modèles d'enquête monolingues et préférez voir la langue du modèle.

Cependant, notez que cette information peut être interprétée comme étant la seule langue du modèle si vous travaillez avec des modèles d'enquête multilingues. Dans ce cas, vous pouvez masquer, l'information sur la langue (voir l'image de droite ci-dessous).

![](_page_6_Picture_109.jpeg)

Vous activez ce paramètre dans l'onglet *Paramètres* quand vous modifiez une *Configuration LTI* dans le menu *Administration > Configuration LTI*.

![](_page_7_Picture_1.jpeg)

![](_page_7_Picture_35.jpeg)

## <span id="page-7-0"></span>Étudiants inactifs (Canvas)

Les étudiants inactifs ne sont désormais plus ajoutés en tant que sondés quand une enquête est publiée – cela s'applique uniquement à Canvas.